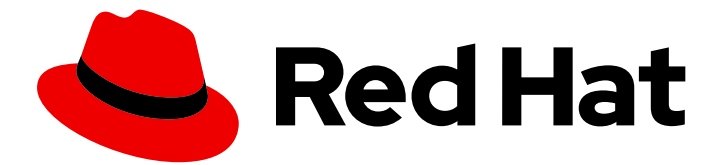

# Red Hat Fuse 7.13

# Apache Karaf へのインストール

Apache Karaf コンテナーに Red Hat Fuse をインストールする

Last Updated: 2024-05-28

Apache Karaf コンテナーに Red Hat Fuse をインストールする

### 法律上の通知

Copyright © 2024 Red Hat, Inc.

The text of and illustrations in this document are licensed by Red Hat under a Creative Commons Attribution–Share Alike 3.0 Unported license ("CC-BY-SA"). An explanation of CC-BY-SA is available at

http://creativecommons.org/licenses/by-sa/3.0/

. In accordance with CC-BY-SA, if you distribute this document or an adaptation of it, you must provide the URL for the original version.

Red Hat, as the licensor of this document, waives the right to enforce, and agrees not to assert, Section 4d of CC-BY-SA to the fullest extent permitted by applicable law.

Red Hat, Red Hat Enterprise Linux, the Shadowman logo, the Red Hat logo, JBoss, OpenShift, Fedora, the Infinity logo, and RHCE are trademarks of Red Hat, Inc., registered in the United States and other countries.

Linux ® is the registered trademark of Linus Torvalds in the United States and other countries.

Java ® is a registered trademark of Oracle and/or its affiliates.

XFS ® is a trademark of Silicon Graphics International Corp. or its subsidiaries in the United States and/or other countries.

MySQL<sup>®</sup> is a registered trademark of MySQL AB in the United States, the European Union and other countries.

Node.js ® is an official trademark of Joyent. Red Hat is not formally related to or endorsed by the official Joyent Node.js open source or commercial project.

The OpenStack ® Word Mark and OpenStack logo are either registered trademarks/service marks or trademarks/service marks of the OpenStack Foundation, in the United States and other countries and are used with the OpenStack Foundation's permission. We are not affiliated with, endorsed or sponsored by the OpenStack Foundation, or the OpenStack community.

All other trademarks are the property of their respective owners.

#### 概要

Red Hat Fuse をインストールして、特定の環境に合わせてシステムを調整するのは簡単です。

### 目次

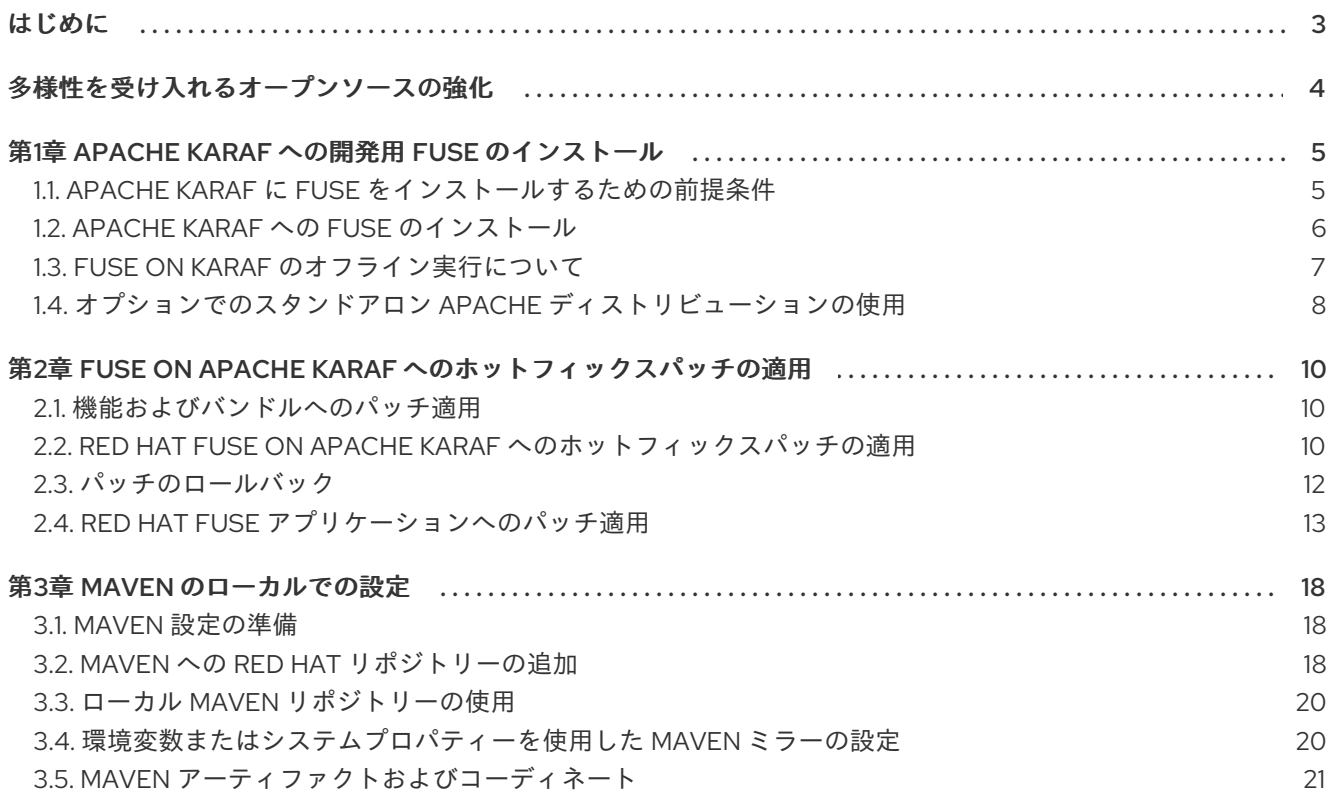

### はじめに

<span id="page-6-0"></span>Red Hat Fuse は軽量で柔軟性に富んだインテグレーションプラットフォームで、オンプレミスとクラ ウドにおいて、企業全体における迅速なインテグレーションを可能にします。

Apache Camel に基づく Fuse は、パターンベースのインテグレーション、豊富なコネクターカタロ グ、および広範なデータ変換機能を活用して、ユーザーがすべてを統合できるようにします。

## 多様性を受け入れるオープンソースの強化

<span id="page-7-0"></span>Red Hat では、コード、ドキュメント、Web プロパティーにおける配慮に欠ける用語の置き換えに取り 組んでいます。まずは、マスター (master)、スレーブ (slave)、ブラックリスト (blacklist)、ホワイトリ スト (whitelist) の 4 つの用語の置き換えから始めます。この取り組みは膨大な作業を要するため、今後 [の複数のリリースで段階的に用語の置き換えを実施して参ります。詳細は、](https://www.redhat.com/en/blog/making-open-source-more-inclusive-eradicating-problematic-language)CTO である Chris Wright のメッセージ をご覧ください。

### 第1章 APACHE KARAF への開発用 FUSE のインストール

<span id="page-8-0"></span>Karaf で実行される Fuse アプリケーションを開発するには、以下のトピックで説明するように Fuse を ローカルでインストールします。

- 「Apache Karaf に Fuse [をインストールするための前提条件」](#page-8-1)
- 「Apache Karaf への Fuse [のインストール」](#page-9-0)
- 「Fuse on Karaf [のオフライン実行について」](#page-11-1)
- 「オプションでのスタンドアロン Apache [ディストリビューションの使用」](#page-11-0)

#### <span id="page-8-1"></span>1.1. APACHE KARAF に FUSE をインストールするための前提条件

#### 前提条件

Apache Karaf に Fuse をインストールする前に、システムで次のことを確認してください。

- 1. ハードウェア要件を満たします。
- 2. サポートされているプラットフォームです。
- 3. サポートされている Java ランタイムを備えています。
- 4. サポートされている標準ソフトウェアを実行します。

#### 1.1.1. Fuse on Apache Karaf のハードウェア要件

Fuse on Apache Karaf を完全にインストールするためのハードウェア要件は次のとおりです。

- 250 MB の空きディスク領域がある
- 2GB の RAM

さらに、Fuse を実行しているシステムでは、キャッシュ、永続メッセージストア、およびその他の機 能用に領域が必要です。実際の要件は、Fuse アプリケーションの用途によって異なります。

#### 1.1.2. Fuse on Apache Karaf がサポートするプラットフォーム

1. Fuse をインストールするシステムがサポート対象のプラットフォームを実行していることを確 認します。Red Hat は、Red Hat Fuse [でサポートされる構成](https://access.redhat.com/site/articles/310603) に記載のプラットフォームで、 Fuse 製品をテストおよびサポートします。

#### 1.1.3. Fuse on Apache Karaf がサポートする Java ランタイム

サポートされるランタイムバージョンのリストについては、Red Hat Fuse [のサポートされる構成](https://access.redhat.com/site/articles/310603) のサ ポートされる Java バージョンセクションを参照してください。

#### 注記

空白を含むディレクトリーパスに Java ランタイムをインストールしないでください。パ スに空白があると、実行時に Fuse on Apache Karaf で予期しないエラーが発生します。

たとえば、**C:\Program Files\Java\jdk8** は受け入れ可能なパスではありません。

#### 1.1.4. Fuse on Apache Karaf がサポートする標準

サポートされる標準ソフトウェアのリストには、Red Hat Fuse [でサポートされる標準](https://access.redhat.com/site/articles/375743) を参照してくだ さい。

- Web サービス
- $\bullet$  API
- トランスポートプロトコル

#### <span id="page-9-0"></span>1.2. APACHE KARAF への FUSE のインストール

Red Hat カスタマーポータルから Fuse 7.13 on Karaf の標準インストールパッケージをダウンロードで きます。Apache Karaf コンテナーの標準アセンブリーをインストールし、完全な Fuse テクノロジース タックを提供します。

Fuse 機能およびバンドルのカスタムサブセットが含まれる Fuse 7.13 の独自のカスタムアセンブリーを 作成できます。カスタム クイックスタートは、Maven を使用して Red Hat Fuse のカスタムアセンブ リーを作成する方法を説明します。Fuse Software [Downloads](https://access.redhat.com/jbossnetwork/restricted/listSoftware.html?product=jboss.fuse&downloadType=distributions) ページで利用可能なダウンロード可能な ファイルから、すべてのクイックスタートをインストールできます。

#### 前提条件

Fuse をインストールするシステムが、「Apache Karaf に Fuse [をインストールするための前提条件」](#page-8-1) に記載されているハードウェア要件およびソフトウェア要件を満たしている必要があります。

#### 手順

- 1. ブラウザーで Fuse Software [Downloads](https://access.redhat.com/jbossnetwork/restricted/listSoftware.html?product=jboss.fuse&downloadType=distributions) ページに移動します。 Red Hat カスタマーポータルにログインしていない場合は、ログインのプロンプトが表示さ れ、ダウンロードページが表示されます (アカウントが Red Hat Fuse サブスクリプションに関 連付けられている必要があります)。
- 2. Fuse Software Downloads ページの Red Hat Fuse 7.13 on Karaf Installerの右側にある Download をクリックし、ローカル zip ファイルを取得します。
- 3. zip ファイルのコンテンツを、すべてのパーミッションが設定されたディレクトリーにデプロイ メントします。 パス名に空白文字や **#**、**%**、**^**、**"** などの特殊文字が含まれるディレクトリーに、この Zip ファ イルを 展開しない でください。たとえば、**C:\Documents and Settings\Greco#Roman\Desktop\fuse** にデプロイメントしないでください。
- 4. IBM JDK を使用している場合は、以下を行います。

#### 例1.1 IBM JDK の追加手順

a. Fuse インストールディレクトリーの **/lib/endorsed** ディレクトリーで、**saaj-api .jar** ファイルを削除します。以下に例を示します。

rm lib/endorsed/org.apache.servicemix.specs.saaj-api-1.3-2.9.0.jar

b. **JAVA\_OPTS** 環境変数を設定します。

JAVA\_OPTS=-Xshareclasses:none

Karaf コンテナーを起動する前に、**JAVA\_OPTS** 環境変数を設定する必要があります。

5. 管理ユーザーを追加して、Fuse on Karaf コンテナーへのリモートアクセスを有効にし、Fuse Console にアクセスします。

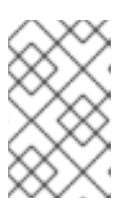

#### 注記

デフォルトでは、コンテナーにはユーザーが定義されていません。この場合は、 フォアグラウンドでコンテナーを実行できますが、コンテナーにリモートでアク セスできず、バックグラウンドで実行できません。

以下の手順に従って、**admin** ロールが割り当てられたユーザーを少なくとも 1 つ以上作成しま す。

- a. テキストエディターで、Fuse インストールディレクトリーにある **etc/users.properties** ファイルを開きます。
- b. 以下の行を探します。

 $\#$ admin = admin, g\_:admingroup #\_g\_\:admingroup = group,admin,manager,viewer,systembundles,ssh

- c. 各行について、その行をコメント解除するために先頭の # 文字を削除します。
- d. 最初の行で、最初のインスタンスの admin を、user1 などの希望するユーザー名に変更し ます。
- e. 同じ行で、2 番目のインスタンスの admin を、そのユーザーのパスワードに変更します (例:passw0rd)。 以下に例を示します。
	- user1 =  $passwOrd, g$ :admingroup  $-g$  \:admingroup = group, admin, manager, viewer, systembundles, ssh
- f. ファイルを保存してから閉じます。
- 6. Fuse を起動するには、Linux/Unix で **bin/fuse**、Windows では **bin\fuse.bat** を実行します。
- 7. 任意で、Fuse Console にアクセスするには、Web ブラウザーで提供された URL を開 き、**etc/users.properties** ファイルで設定したユーザー名およびパスワードを使用してログイ ンします。Fuse Console の使用に関する詳細は、Fuse on Karaf [スタンドアロンの管理](https://access.redhat.com/documentation/ja-jp/red_hat_fuse/7.13/html-single/managing_fuse_on_karaf_standalone/index) を参照 してください。

#### <span id="page-10-0"></span>1.3. FUSE ON KARAF のオフライン実行について

Apache Karaf コンテナーを、インターネット接続なしでオフラインモードで実行できます。ただし、コ ンテナーにカスタムアプリケーションをデプロイする場合、これらのアプリケーションと共にコンテ ナーをオフラインモードで実行するためには、ローカルの Maven リポジトリーに追加の依存関係をダ ウンロードしないといけない場合があります。

Apache Karaf コンテナーをオフラインモードで実行するには、以下の依存関係を区別する必要がありま す。

- <span id="page-11-1"></span>● ランタイム依存関係 は、Apache Karaf コンテナーをデフォルト設定で実行するために必要な依 存関係です。
- ビルド時の依存関係 は、カスタムアプリケーションのビルドに必要な依存関係で、これには サードパーティーのライブラリーが含まれます。

以下は、オフラインモードで実行できることと、(インターネット接続が利用できる) オンラインモード で何を実行する必要があるかの概要です。

- Apache Karaf コンテナーをそのデフォルト設定で実行する ことはオフラインモードでサポー トされています。Apache Karaf コンテナーのデフォルト設定 は、**etc/org.apache.karaf.features.cfg** ファイルの **featuresBoot** プロパティーによって指定さ れます。必要な依存関係は、インストールの **system/** サブディレクトリーに提供されます。
- 追加機能のインストール は、一般的にオフラインモードでは サポートされません。原則で は、**features:install** コマンドを使用して、標準機能のリポジトリーから任意の機能をインス トールできますが (**etc/org.apache.karaf.features.cfg** ファイルの **featuresRepositories** プロ パティーによって指定)、これらの機能の大部分はインターネットからダウンロードする必要が あるため、オフラインモードではサポートされていません。
- カスタムアプリケーションのデプロイ は、一般的にオフラインモードでは サポートされませ ん。最小限のビルド時依存関係のセットを持つアプリケーションをオフラインでデプロイでき る場合があります。ただし、カスタムアプリケーションについては、通常、Apache Maven で JAR ファイルをダウンロードできるようにインターネット接続を必要とするサードパーティー の依存関係があります。

#### 関連情報

「ローカル Maven [リポジトリーの使用」](#page-23-0)

### <span id="page-11-0"></span>1.4. オプションでのスタンドアロン APACHE ディストリビューションの使 用

Red Hat Fuse は、ダウンロードする追加パッケージを提供します。これには、Apache Camel および Apache CXF の標準ディストリビューションが含まれます。ApacheCamel または ApacheCXF の標準の アップストリームディストリビューション (OSGi コンテナーなし) を使用する場合は、ダウンロードし た **extras** パッケージのアーカイブバージョンを使用します。

#### 手順

- 1. Red Hat [カスタマーポータル](https://access.redhat.com) にログインします。
- 2. Red Hat [カスタマーポータル](https://access.redhat.com/jbossnetwork/restricted/listSoftware.html?product=jboss.fuse&downloadType=distributions) → Downloads → Red Hat Fuse → Downloads ページに移動しま す。
- 3. **Software Downloads** ページの **Version** ドロップダウンリストから **7.13.0** を選択します。
- 4. Red Hat Fuse 7.13.0 Extras アーカイブ をダウンロードします。 extras アーカイブファイルには、ネストされた以下のアーカイブファイルが含まれます。
	- **apache-camel-2.23.2.fuse-7\_13\_0-00007-redhat-00001.zip**
	- **apache-cxf-3.3.6.fuse-7\_13\_0-00005-redhat-00001.zip**
- 5. これらのファイルを目的の場所にコピーし、プラットフォームに適したユーティリティーを使 用してデプロイメントします。

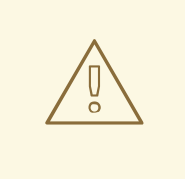

### 警告

アーカイブファイルを、パス名にスペースのあるディレクトリーにデプロイメント しないでください。たとえば、**C:\Documents and Settings\Greco Roman\Desktop\fuse** にデプロイメントしないでください。

### <span id="page-13-0"></span>第2章 FUSE ON APACHE KARAF へのホットフィックスパッチの 適用

#### <span id="page-13-1"></span>2.1. 機能およびバンドルへのパッチ適用

パッチは、Fuse on Apache Karaf インストールにあるファイルの更新バージョンが含まれる ZIP アーカ イブです。これには以下が含まれます。

- バンドル: 最も一般的で、最も単純なケースでは、ホットフィックスパッチに単一のバンドルが 含まれる場合があります。
- **\$FUSE\_HOME/etc** および **\$FUSE\_HOME/bin** ディレクトリーにそれぞれ存在する設定ファイ ルおよびスクリプト。
- 通常のバンドルではなく、**\$FUSE HOME**/l**ib** ディレクトリーに存在するライブラリー。
- 機能定義の変更: 通常、Karaf 機能は **\$FUSE\_HOME/system** ディレクトリーで利用できる記述 子に含まれますが、ホットフィックスパッチはこれらのファイルを変更しません。代わりに、 ホットフィックスパッチが機能オーバーライドファイルを変更する可能性があります。この ファイルは **\$FUSE\_HOME/etc/org.apache.karaf.features.xml** です。これにより、特定の機能 のバンドルをアップグレードしてホットフィックス方式で機能定義を変更したり、特定の機能 が追加のバンドルを使用するようにしたりできます。

#### アップグレードとホットフィックスパッチの違い

- ホットフィックスパッチ: ホットフィックスパッチには、1つまたは複数の重大なバグに対する 修正が含まれます。これは、現在の Red Hat Fuse ディストリビューションに適用されることを 想定しています。その主な目的は、既存のディストリビューションのバンドルとライブラリー の一部を更新することです。
- アップグレード: Fuse on Apache Karaf のアップグレードメカニズムを使用すると、更新された バージョンの Fuse on Karaf を再インストールする必要なく、修正を Apache Karaf コンテナー に適用できます。アップグレードによりデプロイされたアプリケーションで問題が発生した場 合に、アップグレードをロールバックすることもできます。Fuse on Apache Karaf のアップグ レードプロセスでは、バンドル JAR、設定ファイル、および静的ファイルを含む任意のファイ ルが更新されます。

Fuse on Apache Karaf スタンドアロンでは、Karaf コンソールのパッチシェルからコマンドを使用して パッチを適用できます。このアプローチは破壊的ではなく、元に戻すことができます。以下の手順を使 用して、Red Hat Fuse on Apache Karaf をアップグレードすることもできます。アップグレードの詳細 は、Apache Karaf での Fuse [のアップグレード](https://access.redhat.com/documentation/ja-jp/red_hat_fuse/7.6/html-single/migration_guide/index#upgrading-fuse-on-karaf) を参照してください。

### <span id="page-13-2"></span>2.2. RED HAT FUSE ON APACHE KARAF へのホットフィックスパッチの 適用

ホットフィックスメカニズムを使用して、利用可能な機能定義とバンドルを同時に更新できます。Fuse on Apache Karaf インストールにホットフィックスパッチを適用する手順は次のとおりです。

#### 手順

- 1. アップグレードする前に、Fuse on Apache Karaf インストールの完全バックアップを作成しま す。
- 2. 端末を開き、Apache Karaf サーバーで Fuse を起動します。

[user@FUSE\_HOME/bin ~] \$ ./fuse

- 3. 必要に応じて、カスタマーポータルから必要なパッチをダウンロードして、手順 5 に進みま す。
- 4. **patch:find** コマンドを入力し、Maven リポジトリーで利用可能なパッチを検索します。以下に 例を示します。

karaf@root()> patch:find

Found new remote patch at mvn:org.jboss.redhat-fuse/fuse-karaf-patch-repository/7.8.0.fusesb2-780040/zip

You can add the patch using "patch:add mvn:org.jboss.redhat-fuse/fuse-karaf-patchrepository/7.8.0.fuse-sb2-780040/zip" command, or simply use "patch:find --add" option.

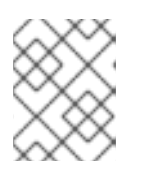

#### 注記

**--add** オプションを指定して **patch:find** コマンドを使用し、最新のパッチを見 つけ、コンテナーの環境に追加できます。

5. **patch:add** コマンドを入力して、コンテナーの環境にパッチを追加します。以下に例を示しま す。

karaf@root()> patch:add mvn:org.jboss.redhat-fuse/fuse-karaf-patch-repository/7.8.0.fusesb2-780040/zip

[name] [installed] [rollup] [description]

[CVEs] fuse-karaf-maintenance-patch-7.8.0.fuse-sb2-780040 false false fuse-karafmaintenance-patch-7.8.0.fuse-sb2-780040 CVE-2020-28052

Current patch mechanism version: 7.8.0.fuse-780038 New patch mechanism version detected: 7.8.0.fuse-780040 Please run "patch:update" command to upgrade patching mechanism to version 7.8.0.fuse780040

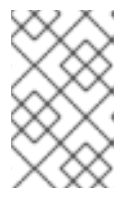

#### 注記

**patch:add** コマンドを使用する代わりに、.zip パッチファイルを **FUSE\_HOME/patches** ディレクトリーにコピーしてパッチファイルを自動的に 追加することもできます。

6. 任意手順: **patch:update** コマンドを入力し、パッチメカニズム自体を更新します。

karaf@root()> patch:update Current patch mechanism version: 7.8.0.fuse-780038 New patch mechanism version detected: 7.8.0.fuse-780040 Uninstalling patch features in version 7.8.0.fuse-780038 Installing patch features in version 7.8.0.fuse-780040

7. **patch:simulate** コマンドを入力して、パッチのインストールをシミュレートします。 これにより、パッチのインストール時にコンテナーに加えられる変更のログが生成されます が、実際にはコンテナーに何の変更も加えません。シミュレーションログを確認し、これらの 変更を確認します。

8. **patch:list** コマンドを入力し、追加されたパッチのリストを表示します。このリストで、 [name] 見出しの下にあるエントリーはパッチ ID です。

karaf@root()> patch:list [name] [installed] [rollup] [description] **[CVEs]** fuse-karaf-maintenance-patch-7.8.0.fuse-sb2-780040 false false fuse-karafmaintenance-patch-7.8.0.fuse-sb2-780040 CVE-2020-28052

9. パッチに明示的な CVE メタデータが含まれる場合は、**patch:show** コマンドを入力して詳細を 表示できます。

karaf@root()> patch:show fuse-karaf-maintenance-patch-7.8.0.fuse-sb2-780040 Patch ID: fuse-karaf-maintenance-patch-7.8.0.fuse-sb2-780040 Patch Commit ID: a2d7cf58e21116cde66c97232aea4be1ec304400 #### 1 CVE fix:

- CVE-2020-28052: bouncycastle: password bypass in OpenBSDBCrypt.checkPassword utility possible

Bugzilla link: https://bugzilla.redhat.com/show\_bug.cgi?id=1912881 CVE link: https://cve.mitre.org/cgi-bin/cvename.cgi?name=2020-28052

10. **patch:install** コマンドを入力し、適用するパッチのパッチ ID を指定して、コンテナーにパッチ を適用します。以下に例を示します。

patch:install fuse-karaf-maintenance-patch-7.8.0.fuse-sb2-780040

### <span id="page-15-0"></span>2.3. パッチのロールバック

以下のように、**patch:rollback** コマンドを使用して、インストールされたホットフィックスパッチを ロールバックし、パッチ適用前の動作に戻すことができます。

#### 手順

- 1. **patch:list** コマンドを入力し、直近にインストールされたパッチのパッチ ID を取得します。
- 2. 更新されたバンドルをロールバックするには、以下のコマンドを入力します。

karaf@root()> patch:rollback my-patch-x INFO : org.jboss.fuse.modules.patch.patch-management (2): Rolling back non-rollup patch "my-patch-x" removing overriden feature: hawtio-rbac/2.0.0.fuse-000117 refreshing features Enter feature:info command to view the information about the feature.

karaf@root()> feature:info hawtio-rbac Feature hawtio-rbac 2.0.0.fuse-000117 Details: Installs the hawtio RBAC enabler bundle(s) Feature has no configuration Feature has no configuration files Feature has no dependencies.

Feature contains followed bundles: mvn:io.hawt/hawtio-osgi-jmx/2.0.0.fuse-000117 Feature has no conditionals.

### <span id="page-16-0"></span>2.4. RED HAT FUSE アプリケーションへのパッチ適用

新しい **patch-maven-plugin** メカニズムを使用すると、パッチを Red Hat Fuse アプリケーションに適 用できます。このメカニズムにより、異なる Red Hat Fuse の BOM によって提供される個々のバー ジョンを変更できます (たとえば、**fuse-springboot-bom** と **fuse-karaf-bom** など)。

#### 2.4.1. patch-maven-plugin

**patch-maven-plugin** は以下の操作を実行します。

- 現在の Red Hat Fuse BOM に関連するパッチメタデータを取得します。
- **BOM からインポートされた <dependencyManagement> に、バージョンの変更を適用しま** す。

**patch-maven-plugin** がメタデータを取得したら、プラグインが宣言されたプロジェクトの管理された 依存関係および直接の依存関係すべてに対して繰り返し処理を行い、CVE/patch メタデータを使用し て、一致する依存関係バージョンを置き換えます。バージョンが置き換えられたら、Maven ビルドが続 行され、標準の Maven プロジェクトのステージに進みます。

#### 2.4.2. Red Hat Fuse アプリケーションへのパッチ適用

patch-maven-plugin の目的は、Red Hat Fuse BOM にある依存関係のバージョンを、アプリケーショ ンに適用するパッチのパッチメタデータに指定されたバージョンに更新することです。

#### 手順

以下の手順では、アプリケーションにパッチを適用する方法を説明します。

1. **patch-maven-plugin** をプロジェクトの **pom.xml** ファイルに追加します。**patch-mavenplugin** のバージョンは、Fuse BOM のバージョンと同じである必要があります。

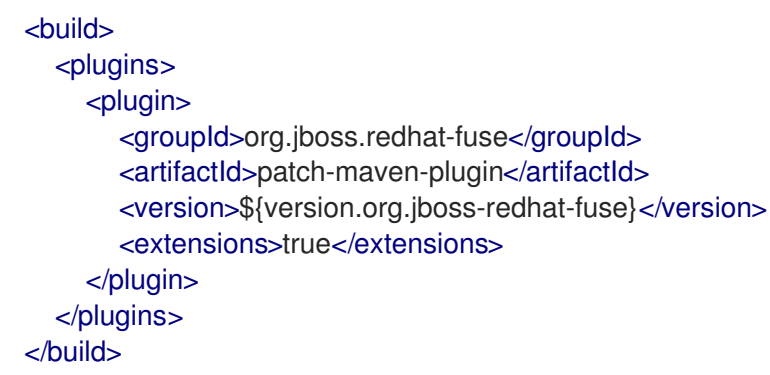

- 2. **mvn clean deploy**、**mvn validate**、または **mvn dependency:tree** コマンドの 1 つを実行する と、プラグインはプロジェクトモジュールを検索して、Red Hat Fuse BOM のいずれかが使用 されているかどうかを確認します。以下の 2 つのみがサポートされる BOM とみなされます。
	- **org.jboss.redhat-fuse:fuse-karaf-bom**: Fuse Karaf BOM の場合
	- **org.jboss.redhat-fuse:fuse-springboot-bom**: Fuse Spring Boot BOM の場合

3. 上記の BOM がいずれも見つからない場合は、プラグインによって以下のメッセージが表示さ れます。

\$ mvn clean install [INFO] Scanning for projects... [INFO]

========= Red Hat Fuse Maven patching ==========

[INFO] [PATCH] No project in the reactor uses Fuse Karaf or Fuse Spring Boot BOM. Skipping patch processing. [INFO] [PATCH] Done in 3ms

4. Fuse BOM が両方が見つかった場合は、**patch-maven-plugin** は以下の警告により停止しま す。

\$ mvn clean install [INFO] Scanning for projects... [INFO]

 $=$  $=$  $=$  $=$  $=$  $=$  $=$  $Red$  Hat Fuse Maven patching  $=$  $=$  $=$  $=$  $=$  $=$  $=$  $=$ 

[WARNING] [PATCH] Reactor uses both Fuse Karaf and Fuse Spring Boot BOMs. Please use only one. Skipping patch processing. [INFO] [PATCH] Done in 3ms

- 5. **patch-maven-plugin** は以下の Maven メタデータ値のいずれかを取得しようと試みます。
	- Fuse Karaf BOM を使用するプロジェクトの場合は、**org.jboss.redhat-fuse/fuse-karafpatch-metadata/maven-metadata.xml** が解決されています。これは、**org.jboss.redhatfuse:fuse-karaf-patch-metadata:RELEASE** のアーティファクトのメタデータです。
	- Fuse Spring Boot BOM プロジェクトを使用するプロジェクトでは、**org.jboss.redhatfuse/fuse-springboot-patch-metadata/maven-metadata.xml** が解決されています。これ は、**org.jboss.redhat-fuse:fuse-springboot-patch-metadata:RELEASE** のアーティファ クトのメタデータです。

#### Maven によって生成されたメタデータの例

```
<?xml version="1.0" encoding="UTF-8"?>
<metadata>
 <groupId>org.jboss.redhat-fuse</groupId>
 <artifactId>fuse-springboot-patch-metadata</artifactId>
 <versioning>
  <release>7.8.1.fuse-sb2-781025</release>
  <versions>
   <version>7.8.0.fuse-sb2-780025</version>
   <version>7.7.0.fuse-sb2-770010</version>
   <version>7.7.0.fuse-770010</version>
   <version>7.8.1.fuse-sb2-781025</version>
  </versions>
  <lastUpdated>20201023131724</lastUpdated>
 </versioning>
</metadata>
```
- 6. **patch-maven-plugin** はメタデータを解析し、現在のプロジェクトに適用可能なバージョンを 選択します。これは、バージョン 7.8.xxx の Fuse BOM を使用する Maven プロジェクトでのみ 可能です。バージョン範囲 7.8 および 7.9 以降と一致するメタデータのみが適用可能で、メタ データの最新バージョンのみが取得されます。
- 7. **patch-maven-plugin** は、前の手順で見つかった **groupId**、**artifactId**、および **version** によっ て特定されたパッチメタデータをダウンロードする際に使用されるリモート Maven リポジト リーのリストを収集します。これらの Maven リポジトリーは、アクティブなプロファイルのプ ロジェクトの **<repositories>** 要素にリストされているもので、**settings.xml** ファイルからのリ ポジトリーもリストされています。

\$ mvn clean install [INFO] Scanning for projects... [INFO]

========== Red Hat Fuse Maven patching ==========

[INFO] [PATCH] Reading patch metadata and artifacts from 2 project repositories [INFO] [PATCH] - local-nexus: http://everfree.forest:8081/repository/maven-releases/ [INFO] [PATCH] - central: https://repo.maven.apache.org/maven2 Downloading from local-nexus: http://everfree.forest:8081/repository/mavenreleases/org/jboss/redhat-fuse/fuse-springboot-patch-metadata/maven-metadata.xml ...

8. 任意で、オフラインリポジトリーを使用する場合は、**-Dpatch** オプションを使用して、**jbossfuse/redhat-fuse** プロジェクトの **fuse-karaf/fuse-karaf-patch-repository** モジュールまたは **fuse-springboot/fuse-springboot-patch-repository** モジュールによって生成される ZIP ファ イルを指定できます。これらの ZIP ファイルの内部構造は、Maven リポジトリーの構造と同じ です。以下に例を示します。

\$ mvn clean install -Dpatch=../../../test/resources/patch-3.zip [INFO] Scanning for projects... [INFO]

 $=$  $=$  $=$  $=$  $=$  $=$  $=$  $=$  $Red$  Hat Fuse Maven patching  $=$  $=$  $=$  $=$  $=$  $=$  $=$  $=$  $=$ 

[INFO] [PATCH] Reading metadata and artifacts from /data/sources/github.com/jbossfuse/redhat-fuse/fuse-tools/patch-maven-plugin/src/test/resources/patch-3.zip Downloading from fuse-patch: zip:file:/tmp/patch-3.zip-

1742974214598205745/org/jboss/redhat-fuse/fuse-springboot-patch-metadata/mavenmetadata.xml

Downloaded from fuse-patch: zip:file:/tmp/patch-3.zip-

1742974214598205745/org/jboss/redhat-fuse/fuse-springboot-patch-metadata/mavenmetadata.xml (406 B at 16 kB/s)

Downloading from fuse-patch: zip:file:/tmp/patch-3.zip-

1742974214598205745/org/jboss/redhat-fuse/fuse-springboot-patch-metadata/7.8.0.fusesb2-781023/fuse-springboot-patch-metadata-7.8.0.fuse-sb2-781023.xml

Downloaded from fuse-patch: zip:file:/tmp/patch-3.zip-

...

1742974214598205745/org/jboss/redhat-fuse/fuse-springboot-patch-metadata/7.8.0.fusesb2-781023/fuse-springboot-patch-metadata-7.8.0.fuse-sb2-781023.xml (926 B at 309 kB/s) [INFO] [PATCH] Resolved patch descriptor: /home/user/.m2/repository/org/jboss/redhatfuse/fuse-springboot-patch-metadata/7.8.0.fuse-sb2-781023/fuse-springboot-patchmetadata-7.8.0.fuse-sb2-781023.xml

9. メタデータがリモートリポジトリー、ローカルリポジトリー、または ZIP ファイルからである かどうかに関わらず、**patch-maven-plugin** によって分析されます。フェッチされたメタデー タには CVE のリストが含まれ、各 CVE には、影響を受ける Maven アーティファクトのリスト (glob パターンおよびバージョン範囲で指定) と、指定の CVE の修正が含まれるバージョンが あります。以下に例を示します。

```
<?xml version="1.0" encoding="UTF-8" ?>
<metadata xmlns="urn:redhat:fuse:patch-metadata:1">
  <product-bom groupId="org.jboss.redhat-fuse" artifactId="fuse-springboot-bom" versions="
[7.8, 7.9]' />
  <cves><cve id="CVE-2020-xyz" description="Jetty can be configured to listen on port 8080"
          cve-link="https://nvd.nist.gov/vuln/detail/CVE-2020-xyz"
          bz-link="https://bugzilla.redhat.com/show_bug.cgi?id=42">
        <affects groupId="org.eclipse.jetty" artifactId="jetty-*" versions="[9.4,9.4.32)"
fix="9.4.32.v20200930" />
        <affects groupId="org.eclipse.jetty.http2" artifactId="http2-*" versions="[9.4,9.4.32)"
fix="9.4.32.v20200930" />
     </cve\langle cves>\langlefixes \rangle</metadata>
```
10. 最後に、現在のプロジェクトの管理された依存関係に繰り返し処理が行われるときに、パッチ メタデータに指定された修正リストが参照されます。一致するこれらの依存関係 (および管理さ れた依存関係) は、固定バージョンに変更になります。以下に例を示します。

```
$ mvn clean install -U
[INFO] Scanning for projects...
IINFO
```
 $=$  $=$  $=$  $=$  $=$  $=$  $=$  $Red$  Hat Fuse Maven patching  $=$  $=$  $=$  $=$  $=$  $=$  $=$  $=$ 

```
[INFO] [PATCH] Reading patch metadata and artifacts from 2 project repositories
[INFO] [PATCH] - local-nexus: http://everfree.forest:8081/repository/maven-releases/
[INFO] [PATCH] - central: https://repo.maven.apache.org/maven2
Downloading from local-nexus: http://everfree.forest:8081/repository/maven-
releases/org/jboss/redhat-fuse/fuse-springboot-patch-metadata/maven-metadata.xml
Downloading from central: https://repo.maven.apache.org/maven2/org/jboss/redhat-
fuse/fuse-springboot-patch-metadata/maven-metadata.xml
Downloaded from local-nexus: http://everfree.forest:8081/repository/maven-
releases/org/jboss/redhat-fuse/fuse-springboot-patch-metadata/maven-metadata.xml (363 B
at 4.3 kB/s)
[INFO] [PATCH] Resolved patch descriptor: /home/user/.m2/repository/org/jboss/redhat-
fuse/fuse-springboot-patch-metadata/7.8.0.fuse-sb2-780032/fuse-springboot-patch-
metadata-7.8.0.fuse-sb2-780032.xml
[INFO] [PATCH] Patch metadata found for org.jboss.redhat-fuse/fuse-springboot-
bom/[7.8,7.9)
[INFO] [PATCH] - patch contains 1 CVE fix
[INFO] [PATCH] Processing managed dependencies to apply CVE fixes...
(https://nvd.nist.gov/vuln/detail/CVE-2020-xyz, https://bugzilla.redhat.com/show_bug.cgi?
id = 42[INFO] [PATCH] - CVE-2020-xyz: Jetty can be configured to expose itself on port 8080
[INFO] [PATCH] Applying change org.eclipse.jetty/jetty-*/[9.4,9.4.32) -> 9.4.32.v20200930
[INFO] [PATCH] - managed dependency: org.eclipse.jetty/jetty-alpn-
```
client/9.4.30.v20200611 -> 9.4.32.v20200930 ... [INFO] [PATCH] - managed dependency: org.eclipse.jetty/jetty-openid/9.4.30.v20200611 -> 9.4.32.v20200930 [INFO] [PATCH] Applying change org.eclipse.jetty.http2/http2-\*/[9.4,9.4.32) -> 9.4.32.v20200930 [INFO] [PATCH] - managed dependency: org.eclipse.jetty.http2/http2 client/9.4.30.v20200611 -> 9.4.32.v20200930 ... [INFO] [PATCH] Done in 635ms

=================================================

パッチのスキップ

特定のパッチをプロジェクトに適用したくない場合、**patch-maven-plugin** は **skip** オプションを提供し ます。すでに **patch-maven-plugin** をプロジェクトの **pom.xml** ファイルに追加済みで、バージョンを 変更したくない場合は、以下のいずれかの方法を使用してパッチをスキップできます。

**● 以下のように、プロジェクトの pom.xml ファイルに skip オプションを追加します。** 

```
<build>
  <plugins>
    <plugin>
       <groupId>org.jboss.redhat-fuse</groupId>
       <artifactId>patch-maven-plugin</artifactId>
       <version>${version.org.jboss-redhat-fuse}</version>
       <extensions>true</extensions>
       <configuration>
         <skip>true</skip>
       </configuration>
    </plugin>
  </plugins>
</build>
```
または、以下のように **mvn** コマンドの実行時に **-DskipPatch** オプションを使用します。

```
$ mvn dependency:tree -DskipPatch
[INFO] Scanning for projects...
[INFO]
[INFO] ------< org.jboss.redhat-fuse:cve-dependency-management-module1 >-------
[INFO] Building cve-dependency-management-module1 7.8.0.fuse-sb2-780033
[INFO] --------------------------------[ jar ]---------------------------------
...
```
上記の出力にあるように、**patch-maven-plugin** は呼び出されず、パッチはアプリケーションに適用さ れません。

### 第3章 MAVEN のローカルでの設定

<span id="page-21-0"></span>一般的な Fuse アプリケーションの開発では、Maven を使用してプロジェクトをビルドおよび管理しま す。

以下のトピックでは、Maven をローカルで設定する方法を説明します。

- 「Maven [設定の準備」](#page-21-1)
- 「Maven への Red Hat [リポジトリーの追加」](#page-22-0)
- 「ローカル Maven [リポジトリーの使用」](#page-23-0)
- [「環境変数またはシステムプロパティーを使用した](#page-24-1) Maven ミラーの設定」
- 「Maven [アーティファクトおよびコーディネート」](#page-25-0)

#### <span id="page-21-1"></span>3.1. MAVEN 設定の準備

Maven は、Apache の無料のオープンソースビルドツールです。通常は、Maven を使用して Fuse アプ リケーションを構築します。

#### 手順

- 1. Maven [ダウンロードページ](http://maven.apache.org/download.html) から最新バージョンの Maven をダウンロードします。
- 2. システムがインターネットに接続していることを確認します。 デフォルトの動作では、プロジェクトのビルド中、Maven は外部リポジトリーを検索し、必要 なアーティファクトをダウンロードします。Maven はインターネット上でアクセス可能なリポ ジトリーを探します。

このデフォルト動作を変更し、Maven によってローカルネットワーク上のリポジトリーのみが 検索されるようにすることができます。これは Maven をオフラインモードで実行できることを 意味します。オフラインモードでは、Maven によってローカルリポジトリーのアーティファク トが検索されます。「ローカル Maven [リポジトリーの使用」](#page-23-0) を参照してください。

#### <span id="page-21-2"></span>3.2. MAVEN への RED HAT リポジトリーの追加

Red Hat Maven リポジトリーにあるアーティファクトにアクセスするには、Red Hat Maven リポジト リーを Maven の **settings.xml** ファイルに追加する必要があります。Maven は、ユーザーのホームディ レクトリーの **.m2** ディレクトリーで **settings.xml** ファイルを探します。ユーザー指定の **settings.xml** ファイルがない場合、Maven は **M2\_HOME/conf/settings.xml** にあるシステムレベルの **settings.xml** ファイルを使用します。

#### 前提条件

Red Hat リポジトリーを追加する **settings.xml** ファイルがある場所を把握している。

#### 手順

以下の例のように、**settings.xml** ファイルに Red Hat リポジトリーの **repository** 要素を追加します。

<?xml version="1.0"?> <settings>

<span id="page-22-0"></span><profiles> <profile> <id>extra-repos</id> <activation> <activeByDefault>true</activeByDefault> </activation> <repositories> <repository> <id>redhat-ga-repository</id> <url>https://maven.repository.redhat.com/ga</url> <releases> <enabled>true</enabled> </releases> <snapshots> <enabled>false</enabled> </snapshots> </repository> <repository> <id>redhat-ea-repository</id> <url>https://maven.repository.redhat.com/earlyaccess/all</url> <releases> <enabled>true</enabled> </releases> <snapshots> <enabled>false</enabled> </snapshots> </repository> <repository> <id>jboss-public</id> <name>JBoss Public Repository Group</name> <url>https://repository.jboss.org/nexus/content/groups/public/</url> </repository> </repositories> <pluginRepositories> <pluginRepository> <id>redhat-ga-repository</id> <url>https://maven.repository.redhat.com/ga</url> <releases> <enabled>true</enabled> </releases> <snapshots> <enabled>false</enabled> </snapshots> </pluginRepository> <pluginRepository> <id>redhat-ea-repository</id> <url>https://maven.repository.redhat.com/earlyaccess/all</url> <releases> <enabled>true</enabled> </releases> <snapshots> <enabled>false</enabled> </snapshots> </pluginRepository> <pluginRepository> <id>jboss-public</id>

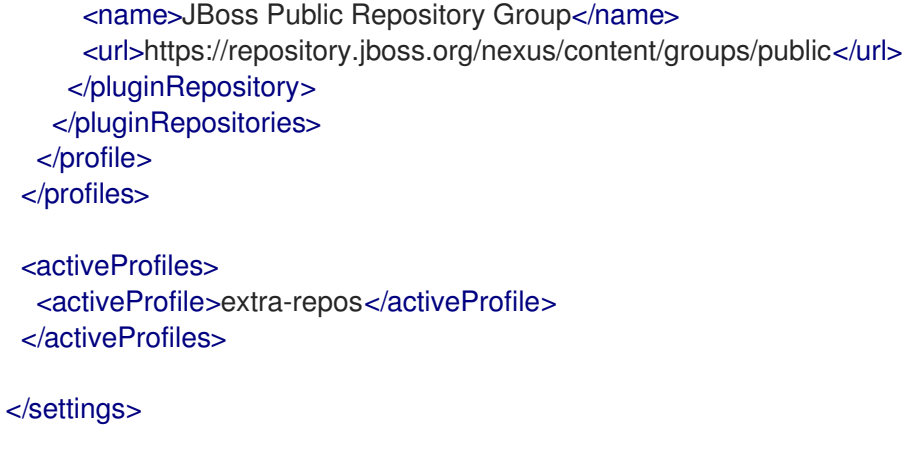

#### <span id="page-23-0"></span>3.3. ローカル MAVEN リポジトリーの使用

インターネットへ接続せずにコンテナーを実行し、オフライン状態では使用できない依存関係を持つア プリケーションをデプロイする場合は、Maven 依存関係プラグインを使用してアプリケーションの依存 関係を Maven オフラインリポジトリーにダウンロードできます。ダウンロード後、このカスタマイズ された Maven オフラインリポジトリーをインターネットに接続していないマシンに提供できます。

#### 手順

1. **pom.xml** ファイルが含まれるプロジェクトディレクトリーで、以下のようなコマンドを実行 し、Maven プロジェクトのリポジトリーをダウンロードします。

mvn org.apache.maven.plugins:maven-dependency-plugin:3.1.0:go-offline - Dmaven.repo.local=/tmp/my-project

この例では、プロジェクトのビルドに必要な Maven 依存関係とプラグインは **/tmp/my-project** ディレクトリーにダウンロードされます。

2. このカスタマイズされた Maven オフラインリポジトリーを、インターネットに接続していない 内部のマシンに提供します。

### <span id="page-23-1"></span>3.4. 環境変数またはシステムプロパティーを使用した MAVEN ミラーの設 定

アプリケーションの実行時に、Red Hat Maven リポジトリーにあるアーティファクトにアクセスする必 要があります。このリポジトリーは、Maven の **settings.xml** ファイルに追加されます。Maven は以下 の場所で **settings.xml** を探します。

- 指定の URL を検索します。
- **見つからない場合は \${user.home}/.m2/settings.xml** を検索します。
- **見つからない場合は \${maven.home}/conf/settings.xml** を検索します。
- 見つからない場合は \${M2\_HOME}/conf/settings.xml を検索します。
- どの場所にも見つからない場合は、空の **org.apache.maven.settings.Settings** インスタンスが 作成されます。

#### 3.4.1. Maven ミラー

<span id="page-24-1"></span>Maven では、一連のリモートリポジトリーを使用して、ローカルリポジトリーで現在利用できないアー ティファクトにアクセスします。ほとんどの場合、リポジトリーのリストには Maven Central リポジト リーが含まれますが、Red Hat Fuse では Maven Red Hat リポジトリーも含まれます。リモートリポジ トリーへのアクセスが不可能な場合や許可されない場合は、Maven ミラーのメカニズムを使用できま す。ミラーは、特定のリポジトリー URL を異なるリポジトリー URL に置き換えるため、リモートアー ティファクトの検索時にすべての HTTP トラフィックを単一の URL に転送できます。

#### 3.4.2. Maven ミラーの **settings.xml** への追加

Maven ミラーを設定するには、以下のセクションを Maven の **settings.xml** に追加します。

```
<mirror>
   <id>all</id>
   <mirrorOf>*</mirrorOf>
   <url>http://host:port/path</url>
</mirror>
```
**settings.xml** ファイルに上記のセクションがない場合は、ミラーが使用されません。XML 設定を提供 せずにグローバルミラーを指定するには、システムプロパティーまたは環境変数を使用します。

3.4.3. 環境変数またはシステムプロパティーを使用した Maven ミラーの設定

環境変数またはシステムプロパティーのいずれかを使用して Maven ミラーを設定するには、以下を追 加します。

- **環境変数 MAVEN\_MIRROR\_URL を bin/setenv** ファイルに追加します。
- システムプロパティー mavenMirrorUrl を etc/system.properties ファイルに追加します。

3.4.4. Maven オプションを使用した Maven ミラー URL の指定

環境変数またはシステムプロパティーによって指定された Maven ミラー URL ではなく、別の Maven ミラー URL を使用するには、アプリケーションの実行時に以下の Maven オプションを使用します。

- **-DmavenMirrorUrl=mirrorId::mirrorUrl** たとえば、**-DmavenMirrorUrl=my-mirror::http://mirror.net/repository** となります。
- **-DmavenMirrorUrl=mirrorUrl** たとえば、**-DmavenMirrorUrl=http://mirror.net/repository** となります。この例では、<mirror> の <id> は mirror になります。

### <span id="page-24-0"></span>3.5. MAVEN アーティファクトおよびコーディネート

Maven ビルドシステムでは、アーティファクト が基本的なビルディングブロックです。ビルド後の アーティファクトの出力は、通常 JAR や WAR ファイルなどのアーカイブになります。

Maven の主な特徴として、アーティファクトを検索し、検索したアーティファクト間で依存関係を管理 できる機能が挙げられます。Maven コーディネート は、特定のアーティファクトの場所を特定する値 のセットです。基本的なコーディネートには、以下の形式の 3 つの値があります。

#### **groupId:artifactId:version**

Maven は、packaging の値、または packaging 値と classifier 値の両方を使用して基本的なコーディ ネートを拡張することがあります。Maven コーディネートには以下の形式のいずれかを使用できます。 <span id="page-25-0"></span>groupId:artifactId:version groupId:artifactId:packaging:version groupId:artifactId:packaging:classifier:version

値の説明は次のとおりです。

#### groupdId

アーティファクトの名前の範囲を定義します。通常、パッケージ名のすべてまたは一部をグループ ID として使用します。たとえば、**org.fusesource.example** です。

#### artifactId

グループ名に関連するアーティファクト名を定義します。

#### version

アーティファクトのバージョンを指定します。バージョン番号には **n.n.n.n** のように最大 4 つの部 分を使用でき、最後の部分には数字以外の文字を使用できます。たとえば **1.0-SNAPSHOT** の場合 は、最後の部分が英数字のサブ文字列である **0-SNAPSHOT** になります。

#### packaging

プロジェクトのビルド時に生成されるパッケージ化されたエンティティーを定義します。OSGi プロ ジェクトでは、パッケージングは **bundle** になります。デフォルト値は **jar** です。

#### classifier

同じ POM からビルドされた内容が異なるアーティファクトを区別できるようにします。

次に示すように、アーティファクトの POM ファイル内の要素で、アーティファクトのグループ ID、 アーティファクト ID、パッケージング、およびバージョンを定義します。

```
<project ... >
 ...
 <groupId>org.fusesource.example</groupId>
 <artifactId>bundle-demo</artifactId>
 <packaging>bundle</packaging>
 <version>1.0-SNAPSHOT</version>
 ...
</project>
```
前述のアーティファクトの依存関係を定義するには、以下の **dependency** 要素を POM ファイルに追加 します。

```
<project ... >
 ...
<dependencies>
  <dependency>
   <groupId>org.fusesource.example</groupId>
   <artifactId>bundle-demo</artifactId>
   <version>1.0-SNAPSHOT</version>
  </dependency>
</dependencies>
 ...
</project>
```
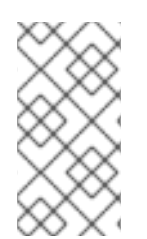

#### 注記

前述の依存関係に **bundle** パッケージを指定する必要はありません。バンドルは特定タ イプの JAR ファイルであり、**jar** はデフォルトの Maven パッケージタイプであるためで す。依存関係でパッケージタイプを明示的に指定する必要がある場合は、**type** 要素を使 用できます。